# **Ansible**

Es una herramienta de orquestación que automatiza la gestión de configuraciones y el despliegue de aplicaciones. Nos permitirá gestionar nuestros servidores sin necesidad de agente de forma sencilla y funcionando en paralelo.

Para poder usar ansible sólo se necesita un equipo controlador con ansible instalado y conexión ssh con los equipos a gestionar , y en los nodos remotos tener instalado python .

Utiliza [YAML](https://es.wikipedia.org/wiki/YAML) para describir las acciones a realizar en los diferentes nodos remotos.

## **Instalación en Centos**

Instalación en Centos

yum install ansible

Para comprobar si todo está correcto ejecutamos

ansible --version

### **Conceptos básicos**

- Inventario . Archivo donde agrupamos una lista de servidores. Por defecto en /etc/ansible/hosts
- Playbooks. Es un archivo donde listamos las tareas que de deben ejecutar. Se escribe en formato YAML
- Task. Un bloque dentro del Playbook , en el que definimos una acción concreta a realizar.
- Includes
- Roles

#### [ansible](https://intrusos.info/doku.php?id=tag:ansible&do=showtag&tag=ansible)

### **Comandos básicos**

#### **Configurar el acceso a los clientes**

Verificar que tenemos acceso a los clientes

```
ansible -i miinventario -m ping all
```
#### Generamos nuestras llaves ssh

#### ssh-keygen

```
[root@localhost ~]# ssh-keygen
Generating public/private rsa key pair.
Enter file in which to save the key (/root/.ssh/id rsa):
Created directory '/root/.ssh'.
Enter passphrase (empty for no passphrase):
Enter same passphrase again:
Your identification has been saved in /root/.ssh/id_rsa.
Your public key has been saved in /root/.ssh/id rsa.pub.
The key fingerprint is:
SHA256:LXpEhlOQ04nsA3CF/nKfPB3GgDJv0JBw2TZNwgGF1kI
root@localhost.localdomain
The key's randomart image is:
+---[RSA 2048]----+
   0+E\delta^*0o.
   | oX @++ |
   | o Bo+o |
    = = +..
     * . So.
     \cdot =0 \cdot +
      +, 0. + .
        \lambda = 1| . |
+----[SHA256]-----+
[root@localhost ~]#
```
Una vez finalizado el proceso de generación disponemos de 2 ficheros: ~/.ssh/id\_rsa y ~/.ssh/id\_rsa.pub

El siguiente paso sería copiar nuestro fichero de llave pública al cliente

ssh-copy-id  $-i$   $\sim$ /.ssh/id rsa.pub usuario@ipcliente

si todo ha ido bien ahora deberiamos de poder acceder desde nuestro servidor de ansible al equipo cliente ejecutando

ssh ip maquina cliente

#### **Configurar nuestra lista de clientes**

El fichero que viene por defecto para indicar los clientes es **/etc/ansible/hosts** aunque nosotros podemos definir distintos ficheros según nuestas necesidades.

Editamos es fichero por defecto y definimos los equipos clientes

#### vi /etc/ansible/hosts

```
[centos]
hostcliente.midominio.local
```
hostcliente2.midominio.net

Para comprobar que todos nuestros nodos reponden podemos realizar un ping.

ansible all -m ping

Si por ejemplo queremos ejecutar un comando en todos nuestros nodos:

ansible all -a "/etc/init.d/httpd start"

# **Referencias**

- [Ejemplos](https://github.com/ansible/ansible-examples)
- <https://www.ssh.com/ssh/copy-id>
- <https://voragine.net/linux/acceso-ssh-seguro-servidor-autenticacion-clave-publica>
- <https://blog.deiser.com/es/primeros-pasos-con-ansible>
- <https://www.maquinasvirtuales.eu/docker-swarm-instalar-ansible-awx/>

From: <https://intrusos.info/> - **LCWIKI**

Permanent link: **<https://intrusos.info/doku.php?id=aplicaciones:ansible>**

Last update: **2023/01/18 14:10**

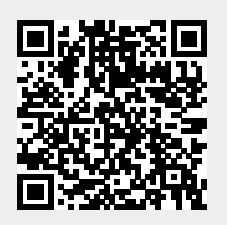